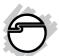

# USB 3.0 4-Port Hub Quick Installation Guide

#### Introduction

The SuperSpeed USB 3.0 4-Port Hub is designed to support USB 3.0 equipped PC computers and expands USB 3.0 connectivity to your computer.

# **Key Features and Benefits**

- Adds 4 more SuperSpeed USB 3.0 ports to your system
- Compliant with Universal Serial Bus 3.0 Specification
- Supports simultaneous operation of multiple USB 3.0/2.0/1.1 devices

## **System Requirements**

- Desktop or notebook computer with an available USB port (USB 3.0 recommended)
- Windows<sup>®</sup> 7 (32-/64-bit) / Vista (32-/64-bit) / XP (32-/64-bit) / Server 2003 & 2008 (32-/64-bit)

04-0699A

# **Package Contents**

- USB 3.0 4-Port Hub
- USB 3.0 cable
- Power adapter
- Quick installation guide

# Layout

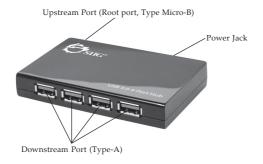

Figure 1: Layout

**Note**: There's one **LED** for each downstream port. The device **LED** is lit when a USB device is connected. The LEDs are located on top of the hub.

### **USB 3.0 Cable Connectors**

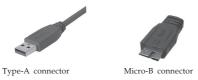

Figure 2: USB 3.0 Connectors

#### Installation

**Important**: The *USB 3.0 4-Port Hub* only works at USB 3.0 speed when connected to a USB 3.0 controller. Otherwise it will work as a USB 2.0 or USB 1.1 hub when connected to USB 2.0 or USB 1.1 controller respectively.

In order for the *USB 3.0 4-Port Hub* to work as a USB 3.0 hub, the driver for your existing USB 3.0 host controller has to be properly installed. This hub will automatically be detected and installed when connected to the USB 3.0 port.

Connect the Micro-B connector of the included USB 3.0 cable to the Upstream port (Root Port, Micro-B) of the USB 3.0 4-Port Hub.

- 2. Connect the *Switching power adapter* into the **Power jack** of the *USB 3.0 4-Port Hub,* then plug the power adapter into a reliable power source.
- 3. Plug the **Type-A connector** of the included *USB 3.0 cable* into an available USB port (USB 3.0 recommended), and the driver will install automatically.
- 4. The USB 3.0 4-Port Hub is ready for use.

# To Verify Successful Installation

1. Check in Device Manager to verify installation.

<u>For Windows 7</u>: Right click **Computer**, click **Manage**, click **Device Manager**.

For Windows Vista: Right click Computer, click Manage, click Continue, click Device Manager.

For Windows XP / Server 2003: Right click My Computer, click Manage, click Device Manager.

For Windows Server 2008: Right click Computer, click Manage, double click Diagnostics, click Device Manager.

2. Double click Universal Serial Bus controllers.

### For Windows 7 / Vista / XP

With SuperSpeed USB 3.0 host adapter: A USB 3.0 hub should be listed one or two times.

Blank Page

# **Technical Support and Warranty**

QUESTIONS? SIIG's Online Support has answers! Simply visit our web site at www.siig.com and click Support. Our online support database is updated daily with new drivers and solutions. Answers to your questions could be just a few clicks away. You can also submit questions online and a technical support analyst will promptly respond.

SIIG offers a 5-year manufacturer warranty with this product. This warranty covers the original purchaser and guarantees the product to be free of any defects in materials or workmanship for five (5) years from the date of purchase of the product.

SIIG will, at our discretion, repair or replace (with an identical product or product having similar features and functionality) the product if defective in materials or workmanship. This warranty gives you specific legal rights, and you may also have other rights which vary from state to state. Please see our web site for more warranty details.

If you encounter any problems with this product, please follow the procedures below. A) If it is within the store's return policy period, please return the product to the store where you purchased from.

B) If your purchase has passed the store's return policy period, please follow the steps below to have the product repaired or replaced.

#### Step 1: Submit your RMA request.

Go to www.siig.com, click Support, then RMA to submit a request to <u>SIIG RMA</u> or fax a request to <u>510-657-5962</u>. Your RMA request will be processed, if the product is determined to be defective, an RMA number will be issued.

Step 2: After obtaining an RMA number, ship the product.

- Properly pack the product for shipping. All accessories that came with the original package must be included.
- Clearly write your RMA number on the top of the returned package. SIIG will
  refuse to accept any shipping package, and will not be responsible for a product
  returned without an RMA number posted on the outside of the shipping
  carton.
- You are responsible for the cost of shipping to SIIG. Ship the product to the following address:

SIIG, Inc. 6078 Stewart Avenue Fremont, CA 94538-3152, USA RMA #:

 SIIG will ship the repaired or replaced product via Ground in the U.S. and International Economy outside of the U.S. at no cost to the customer.

## About SIIG, Inc.

Founded in 1985, SIIG, Inc. is a leading manufacturer of IT connectivity solutions (including Serial ATA and Ultra ATA Controllers, FireWire, USB, and legacy I/O adapters) that bridge the connection between Desktop/Notebook systems and external peripherals. SIIG continues to grow by adding A/V and Digital Signage connectivity solutions to our extensive portfolio. SIIG products offer comprehensive user manuals, many user-friendly features, and are backed by an extensive manufacturer warranty. High quality control standards are evident by the overall ease of installation and compatibility of our products, as well as one of the lowest defective return rates in the industry. SIIG products can be found in computer retail stores, mail order catalogs, through major distributors, system integrators, and VARs in the Americas and the UK, and through e-commerce sites.

#### PRODUCT NAME

USB 3.0 4-Port Hub

FCC RULES: TESTED TO COMPLY WITH FCC PART 15, CLASS B OPERATING ENVIRONMENT: FOR HOME OR OFFICE USE

#### FCC COMPLIANCE STATEMENT:

This device complies with part 15 of the FCC Rules. Operation is subject to the following two conditions: (1) This device may not cause harmful interference, and (2) this device must accept any interference received, including interference that may cause undesired operation.

THE PARTY RESPONSIBLE FOR PRODUCT COMPLIANCE

SIIG, Inc.

6078 Stewart Avenue

Fremont, CA 94538-3152, USA

Phone: 510-657-8688

USB 3.0 4-Port Hub is a trademark of SIIG, Inc. SIIG and the SIIG logo are registered trademarks of SIIG, Inc. Microsoft and Windows are registered trademarks of Microsoft Corporation. All other trademarks are property of their respective owners.